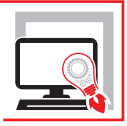

ANDREA BENVENUTI – PAOLO BROTINI

# LE CERCHIATURE IN ACCIAIO

CALCOLO E VERIFICA DELLE STRUTTURE SECONDARIE CON IL SOFTWARE SYSMA

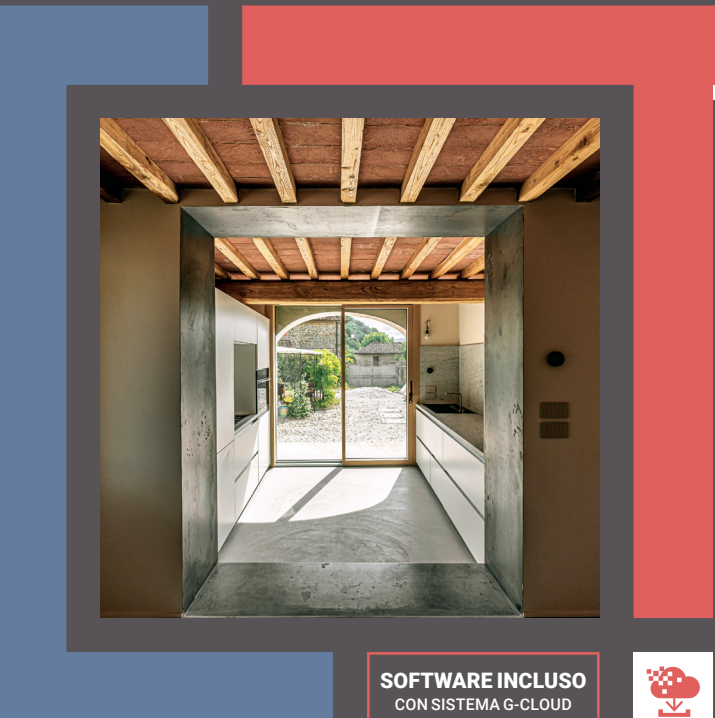

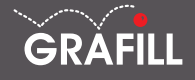

SECONDA EDIZIONE

Andrea Benvenuti – Paolo Brotini LE CERCHIATURE IN ACCIAIO

Ed. II (09-2023)

ISBN 13 978-88-277-0412-7 EAN 9 788827 7 04127

Collana SOFTWARE (156)

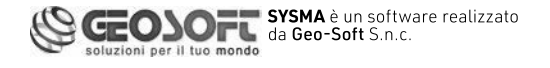

Foto di copertina *Cerchiatura che da opera strutturale diventa parte integrante del progetto architettonico* (© Arch. Matteo Pierattini)

L'Editore ringrazia l'Arch. Matteo Pierattini dello studio Officina Abitare che ha gentilmente concesso la pubblicazione della foto di copertina a titolo gratuito.

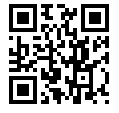

Licenza d'uso da leggere attentamente prima di attivare la WebApp o il Software incluso Usa un QR Code Reader oppure collegati al link <https://grafill.it/licenza>

Per assistenza tecnica sui prodotti Grafill aprire un ticket su <https://www.supporto.grafill.it>

L'assistenza è gratuita per 365 giorni dall'acquisto ed è limitata all'installazione e all'avvio del prodotto, a condizione che la configurazione hardware dell'utente rispetti i requisiti richiesti.

© **GRAFILL S.r.l.** Via Principe di Palagonia, 87/91 – 90145 Palermo Telefono 091/6823069 - Fax 091/6823313 - Internet<http://www.grafill.it> - E-Mail [grafill@grafill.it](mailto:grafill@grafill.it)

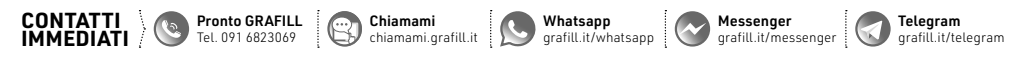

Finito di stampare presso Tipografia Publistampa S.n.c. – Palermo

Edizione destinata in via prioritaria ad essere ceduta Nell'ambito di rapporti associativi.

Tutti i diritti di traduzione, di memorizzazione elettronica e di riproduzione sono riservati. Nessuna parte di questa pubblicazione può essere riprodotta in alcuna forma, compresi i microfilm e le copie fotostatiche, né memorizzata tramite alcun mezzo, senza il permesso scritto dell'Editore. Ogni riproduzione non autorizzata sarà perseguita a norma di legge. Nomi e marchi citati sono generalmente depositati o registrati dalle rispettive case produttrici.

# **SOMMARIO**

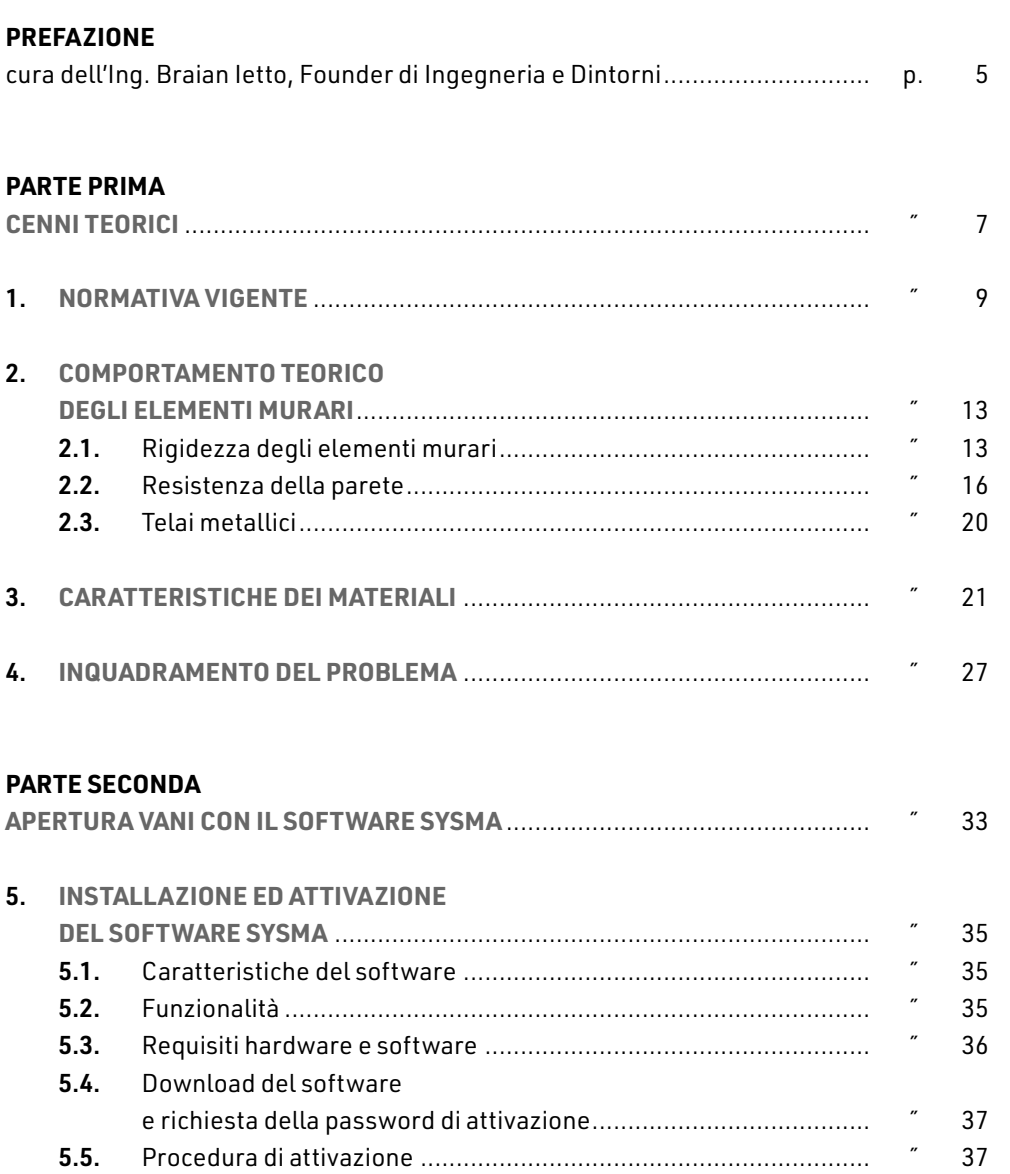

**3**

L

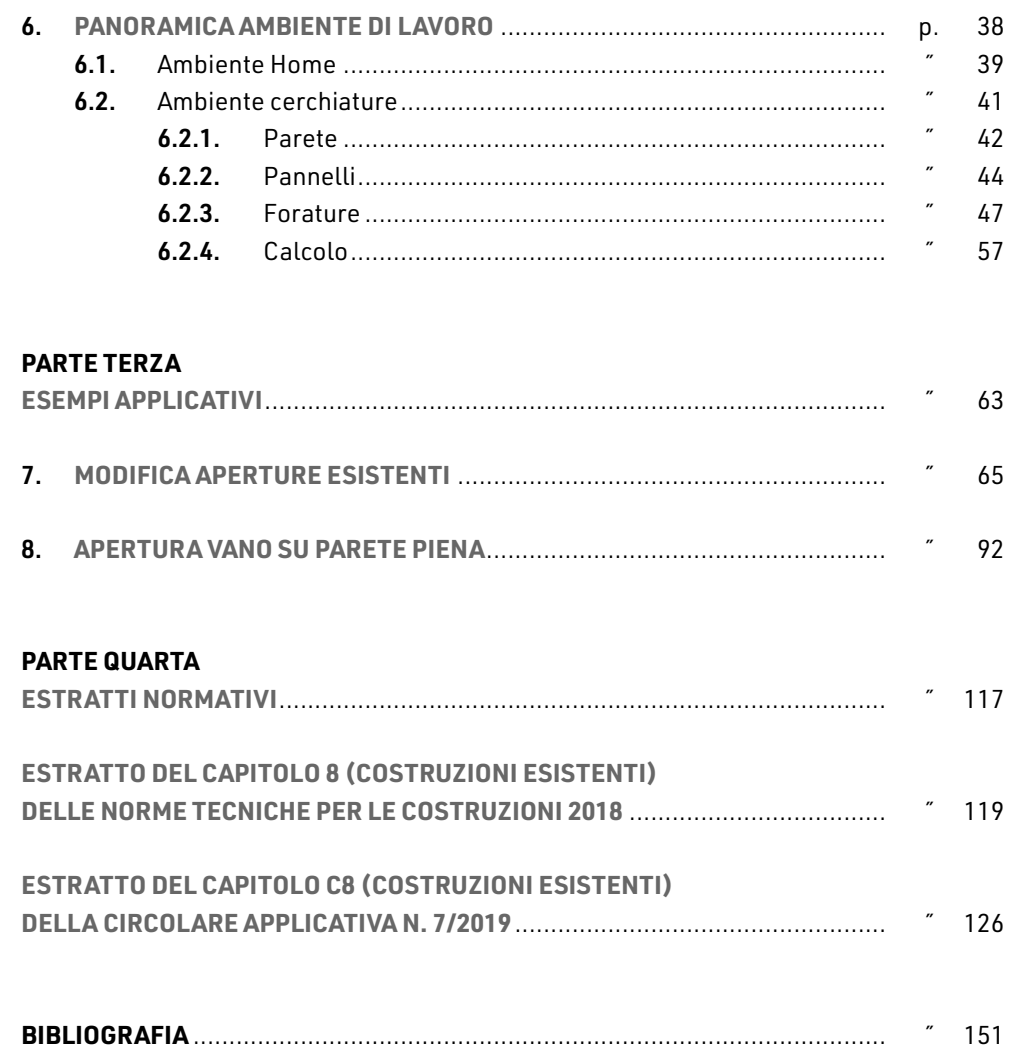

## <span id="page-4-0"></span>**NORMATIVA VIGENTE**

Il frastagliato panorama normativo legato agli interventi strutturali sulle costruzioni civili è stato ordinato in *primis* con l'entrata in vigore delle Norme Tecniche per le Costruzioni (NTC) emanate con decreto del Ministero delle infrastrutture del 14 gennaio 2008 e relativa Circolare esplicativa n. 617 del 2 febbraio 2009, e successivamente con l'aggiornamento delle NTC approvate con D.M. 17 gennaio 2018 e relativa Circolare applicativa n. 7 del 21 gennaio 2019.

La norma attuale è quindi una versione consolidata delle prime Norme Tecniche 2008, risultato di una lunga e complessa sequenza di leggi emanate e non applicate, o applicate parzialmente, che in più tempi hanno tentato di rinnovare ed uniformare il panorama normativo che si era sviluppato fino al 1996.

La prima raccolta normativa organica sulle strutture è costituita dall'ordinanza del Presidente del Consiglio dei Ministri del 20 marzo 2003, successivamente venne rivista, corretta ed integrata con l'emanazione del decreto del Ministero delle infrastrutture e dei trasporti del 14 settembre 2005 che poi è confluito nel testo delle NTC 2008 di cui la versione attuale costituisce la naturale evoluzione.

Il capitolo 8 delle NTC tratta gli interventi sugli edifici esistenti che vengono classificati secondo 3 diverse categorie:

- 1) interventi di adeguamento, atti ad aumentare la sicurezza strutturale preesistente, conseguendo i livelli di sicurezza fissati dalla norma al § 8.4.3;
- 2) interventi di miglioramento, atti ad aumentare la sicurezza strutturale esistente, senza necessariamente raggiungere i livelli richiesti dalla norma al § 8.4.3;
- 3) riparazione o interventi locali, che interessano singoli elementi strutturali e che, comunque, non riducono le condizioni di sicurezza preesistenti.

Seguono, nel dettaglio, le definizioni dei singoli interventi.

#### 8.4.3. INTERVENTO DI ADEGUAMENTO

L'intervento di adeguamento della costruzione è obbligatorio quando si intenda:

- *a)* sopraelevare la costruzione;
- *b)* ampliare la costruzione mediante opere ad essa strutturalmente connesse e tali da alterarne significativamente la risposta;

# CAPITOLO<sub>2</sub> **CAPITOLO 2**

# <span id="page-5-0"></span>**COMPORTAMENTO TEORICO DEGLI ELEMENTI MURARI**

#### 2.1. **Rigidezza degli elementi murari**

Una parete in muratura è normalmente composta da pannelli murari (maschi) ed aperture che possono avere altezze differenti tra loro. I maschi murari sono schematizzati come elementi monodimensionali vincolati alla base e collegati in testa dalla trave alta detta anche fascia di piano.

Una generica parete composta da *n* forature e *n*+1 pannelli si comporta come un telaio ad n campate dotato di *n*+1 ritti ed n traversi.

La fascia di piano è costituita dalla fascia muratura continua che si estende da sopra l'architrave più alto delle forature presenti fino al davanzale più basso delle forature presenti nella parete superiore o comunque fino al solaio di interpiano.

Generalmente la fascia di piano si può supporre infinitamente rigida, in questo caso il telaio equivalente ha un comportamento tipo *shear type*. Nel caso in cui le strutture orizzontali non siano in grado di impedire le rotazioni flessionali alle estremità delle pareti, quest'ultime avranno un comportamento a mensola incastrata alla base.

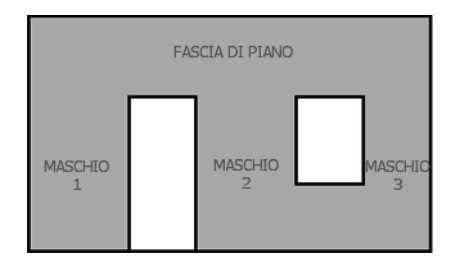

Figura 2.1. *Fascia di piano*

Un pannello murario di altezza *h* vincolato con incastro fisso alla base e incastro scorrevole in sommità sulla quale viene applicata una forza *F*, subirà uno spostamento δ definito come somma di un contributo dovuto alla flessione  $\delta_t$ e di uno dovuto al taglio  $\delta_t$ :

― contributo flessionale: <sup>δ</sup>*<sup>f</sup>* <sup>=</sup> *Fh*<sup>3</sup>  $\delta_f = \frac{Fh^3}{12FI}$ ― contributo tagliante: <sup>δ</sup>*<sup>t</sup>* <sup>=</sup> <sup>χ</sup> *Fh*  $\delta_t = \chi \frac{Fh}{G\Lambda}$ 

# <span id="page-6-0"></span>**CARATTERISTICHE DEI MATERIALI**

Abbiamo visto che nelle formule per il calcolo della rigidezza e della resistenza di un maschio murario e di un telaio, compaiono, come è ovvio, le proprietà meccaniche del materiale muratura o acciaio.

Per quanto riguarda i maschi murari, il calcolo della rigidezza *K* necessita della conoscenza dei moduli elastici della muratura:

- ― *E* = modulo di elasticità normale;
- ― *G* = modulo di elasticità tangenziale.

Il calcolo della resistenza a taglio *V* è possibile invece se conosciamo le caratteristiche di resistenza a compressione ed a taglio della muratura:

- ― *ftd* = Resistenza a taglio di progetto;
- ― σ = Resistenza a compressione di progetto.

I quattro parametri sopra indicati dipendono dal tipo di muratura di cui è costituito il maschio murario.

Per una esatta valutazione sarebbe necessario effettuare prove sugli effettivi materiali posti in situ mediante sofisticati sistemi di misura in loco o comunque con asportazione di un campione di discrete dimensioni da analizzate in laboratorio.

Nei casi in cui il livello di conoscenza è pari ad LC1 (limitata) non è necessario fare queste prove e le caratteristiche meccaniche della muratura possono essere desunte da valori di letteratura di comprovata validità o dalle Norme Tecniche stesse.

#### LIVELLI DI CONOSCENZA E FATTORI DI CONFIDENZA

I fattori di confidenza sono utilizzati per la riduzione dei valori dei parametri meccanici dei materiali e devono essere intesi come indicatori del livello di approfondimento raggiunto:

- LC1: si intende raggiunto quando siano stati effettuati, come minimo, l'analisi storico-critica commisurata al livello considerato, con riferimento al § C8.5.1, il rilievo geometrico completo e indagini limitate sui dettagli costruttivi, con riferimento al § C8.5.2, *prove limitate* sulle caratteristiche meccaniche dei materiali, con riferimento al § C8.5.3; il corrispondente fattore di confidenza è FC=1,35;
- ― LC2: si intende raggiunto quando siano stati effettuati, come minimo, l'analisi storico-critica commisurata al livello considerato, con riferimento al § C8.5.1, il

# <span id="page-7-0"></span>**INQUADRAMENTO DEL PROBLEMA**

Abbiamo visto che una parete in muratura è caratterizzata da una rigidezza agli spostamenti e da una resistenza a taglio che sono essenzialmente funzione di tre fattori:

- 1) caratteristiche meccaniche della muratura di cui è costituita;
- 2) geometria della parete e delle eventuali forature in essa presenti;
- 3) logica di schematizzazione degli elementi costituenti la parete.

Le caratteristiche di rigidezza e resistenza complessive della parete sono essenzialmente date dalla somma, sotto certe condizioni, dei valori afferenti a ciascun maschio murario e dalle cerchiature presenti.

Quando si interviene su una parete portante modificando la sua geometria o la disposizione, il numero o le caratteristiche delle forature si introducono delle alterazioni che ne fanno variare il comportamento strutturale. Se queste variazioni sono confinate in un numero ridotto di pareti nell'ambito dell'intero fabbricato siamo in presenza di un cosiddetto "*intervento locale*" compiutamente definito dalla normativa vigente (NTC 2018).

La Circolare n. 7/2019, al punto C8.4.1 (*Riparazione o intervento locale*) riporta:

«*Ricadono in questa categoria gli interventi che non alterano significativamente il comportamento globale della costruzione; l'obiettivo sulla base del quale è valutata l'ammissibilità dell'intervento è un aumento della sicurezza di almeno una porzione della costruzione, ovvero, nel caso di danni subiti, quello del mantenimento o dell'incremento dell'originaria efficacia strutturale della porzione danneggiata.*

*In tale categoria rientrano gli interventi di ripristino, rinforzo o sostituzione di elementi strutturali o di parti di essi non adeguati alla funzione che devono svolgere (ad esempio travi, architravi, coperture, impalcati o porzioni di impalcato, pilastri, pannelli murari). In particolare gli interventi di rinforzo devono privilegiare lo sviluppo di meccanismi duttili o comunque migliorare la duttilità locale, così da favorire lo sviluppo della duttilità di insieme della struttura.*

*Il ripristino o rinforzo dei collegamenti esistenti tra i singoli componenti o tra parti di essi o la realizzazione di nuovi collegamenti (ad esempio tra pareti murarie, tra pareti e travi o solai, anche attraverso l'introduzione di catene/tiranti, chiodature tra elementi lignei di una copertura o di un solaio, tra componenti prefabbricati) ricadono in questa categoria.*

# CAPITOLO<sub>5</sub> **CAPITOLO 5**

# <span id="page-8-0"></span>**INSTALLAZIONE ED ATTIVAZIONE DEL SOFTWARE SYSMA**

#### 5.1. **Caratteristiche del software**

SYSMA è un software pensato per la risoluzione dei calcola legati agli interventi di ristrutturazione e agli interventi locali, ai sensi delle NTC 2018 e della Circolare n. 7/2019.

Il software va a risolvere problematiche strutturali nell'ambito delle strutture secondarie e risulta indispensabile per quei lavori di routine che richiedono piccoli calcoli di elementi strutturali minori.

È destinato a quei professionisti che, a vario titolo, affrontano piccoli problemi di ristrutturazione edilizia che non comportano interventi strutturali tali da richiedere indagini di livello elevato.

Il software SYSMA, realizzato dalla Geo-Soft S.n.c., è sviluppato con linguaggio Microsoft® Visual FoxPro, per cui gira in ambiente Windows®. Si basa su un database nativo (.dbf), un file aperto accessibile ai più comuni programmi di gestione database.

Geo-Soft fornisce un servizio di assistenza tecnica, limitatamente alla installazione e al primo utilizzo del software Sysma, per 12 mesi dall'attivazione del prodotto.

#### 5.2. **Funzionalità**

Il software SYSMA prevede due moduli:

- 1) Calcolo e verifica cerchiature (incluso nella presente versione editoriale);
- 2) Calcolo e verifica solai (acquistabile separatamente presso Geo-Soft S.n.c.).

Il modulo Calcolo e verifica cerchiature (Sysma-Cerchiature), incluso nella presente versione editoriale, consente l'analisi dell'intervento strutturale, la progettazione e la verifica delle cerchiature e degli altri interventi di rinforzo, e riporta le limitazioni di seguito esplicitate:

- ― massimo 5 elementi (pannelli o forature) per ciascuna parete in ciascuno stato;
- ― massimo 2 righe di Analisi dei Carichi per ciascun elemento e non è possibile inserire espressioni. L'utente potrà accorpare i carichi manualmente in un unico valore;
- ― non è possibile esportare in RTF la Relazione tecnica o il Piano di manutenzione;
- ― non è possibile generare il DXF relativo alle pareti del calcolo attivo.

<span id="page-9-0"></span>I.

Il modulo CALCOLO E VERIFICA CERCHIATURE consente di redigere la relazione di calcolo negli interventi di riparazione locale con apertura o ampliamento di forature nelle pareti in muratura portante.

Il software è in grado di gestire più calcoli all'interno di ciascun progetto (utile per le varianti) e più pareti all'interno dello stesso calcolo.

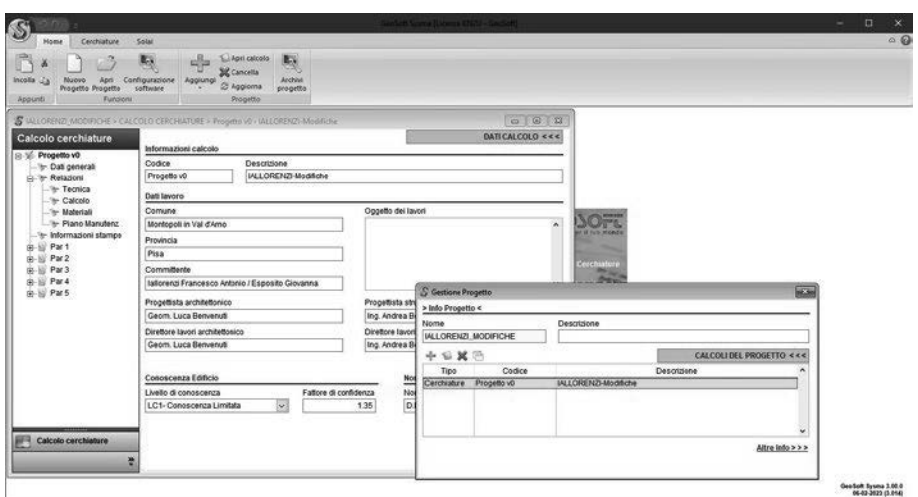

Figura 5.1. 

Per ogni setto murario si inseriscono i dati geometrici, il tipo di materiale utilizzato (è disponibile la libreria di materiali ufficiali NTC ed è possibile anche inserire voci personalizzate) e i carichi gravanti su di esso.

Nello stato di progetto si possono inserire forature indicando le dimensioni e i carichi gravanti. Il software compara lo stato attuale e quello modificato delle rigidezze e delle resistenze e suggerire i profilati necessari per ciascuna foratura.

È sempre possibile tenere conto di eventuali cerchiature esistenti o tenere conto di eventuali limiti geometrici di ingombro.

L'utente ha il pieno controllo su tutti i parametri di resistenza ed i coefficienti di sicurezza coinvolti nella definizione strutturale delle pareti.

#### 5.3. **Requisiti hardware e software**

- ― Accesso ad internet e browser web;
- ― MS Windows 7/10/11 (con privilegi di amministratore);
- ― MS .Net Framework 4+;
- ― 200 MB liberi sull'HDD;
- ― 4000 MB di RAM;
- **36** ― Monitor ≥ 19".
- <span id="page-10-0"></span>5.4. **Download del software e richiesta della password di attivazione**
- ― Collegarsi al seguente indirizzo internet:

#### https://www.grafill.it/pass/0412\_7.php

- ― Inserire i codici [A] e [B] presenti nell'ultima pagina del libro e cliccare sul pulsante [Continua];
- Accedere al **Profilo utente Grafill** oppure crearne uno su www.grafill.it:
- ― Cliccare sul pulsante [G-CLOUD];
- ― Cliccare sul pulsante [Vai alla WebApp] a fianco del prodotto acquistato;
- ― Fare il *login* usando le stesse credenziali di accesso al Profilo utente Grafill;
- ― Per accedere alla WebApp cliccare sulla copertina del libro presente nello scaffale Le mie App;
- ― Per installare ed attivare il software SYSMA:
	- Cliccare sul pulsante [Software]: si aprirà una scheda con la descrizione del software, i codici di attivazione ed il pulsante [Scarica Software];
	- Cliccare sul pulsante [Scarica Software] per avviare il download;
	- Installare il software facendo doppio-click sul file 88-277-0413-4.exe;
	- Avviare il software dal collegamento *GeoSoft Sysma* sul desktop del PC oppure dal menù *Start* di Windows.

#### 5.5. **Attivazione del software**

Al primo avvio comparirà il seguente messaggio di attivazione:

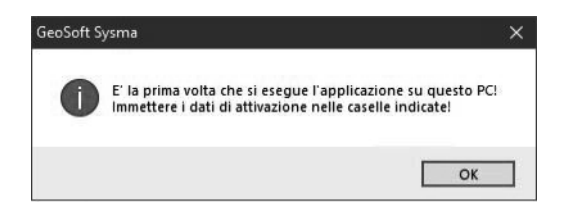

Cliccando [OK] si aprirà la finestra *Attivazione licenza* di seguito rappresentata:

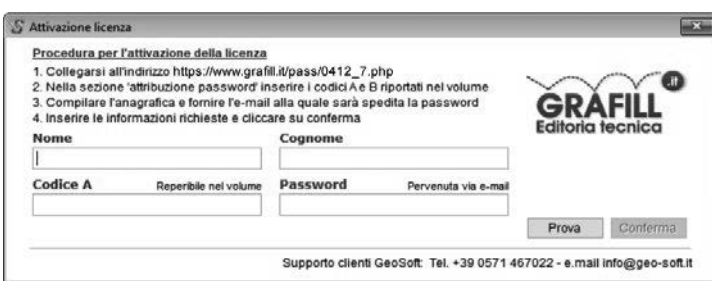

Immettere i dati richiesti nelle apposite casella e premere il pulsante [Conferma].

# <span id="page-11-0"></span>**PANORAMICA AMBIENTE DI LAVORO**

L'ambiente di lavoro è suddiviso essenzialmente in due sezioni:

- 1) area generale, detta *Home*, in cui creare nuovi progetti o aprire quelli esistenti, operare su un progetto aperto e gestire le tabelle generali di configurazione;
- 2) l'area di lavoro specifica del tipo di calcolo, *Cerchiature, solai, ecc.*, in cui si inseriscono i dati e si effettua l'elaborazione e si generano le stampe.

La schermata principale ha un menù in alto e finestra centrale con alcuni tasti.

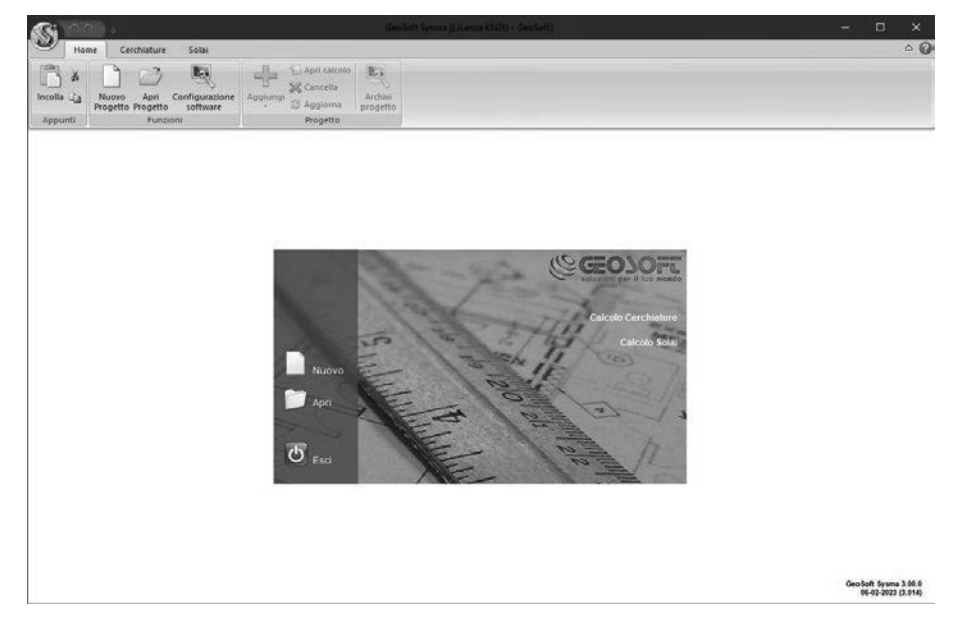

Figura 6.1. 

Il menù principale permette di accedere alle varie funzioni del programma. È molto intuitivo e dinamico, infatti propone all'utente i pulsanti opportuni a seconda della finestra sulla quale sta lavorando. È suddiviso in tre parti: *Home*, *Cerchiature*, *Solai*, dove sono raccolte tutte le funzioni. In questo manuale descriveremo il modulo *Cerchiature* per cui non tratteremo i *Solai* a cui è dedicato un altro manuale. Inoltre vi è anche il pulsante tondo *Principale* in alto a sinistra in cui compare il logo del programma.

#### <span id="page-12-0"></span>6.1. **Ambiente Home**

L'ambiente *Home* consente la creazione o l'apertura di un progetto di calcolo, per cui è la base per poter iniziare il nostro lavoro.

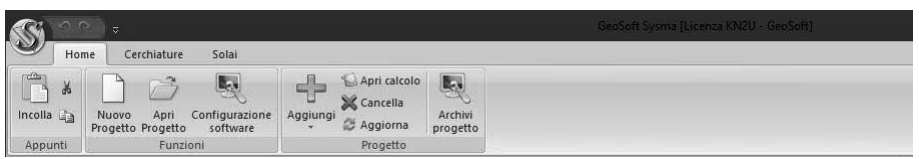

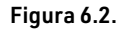

Il menù contiene i pulsanti **Nuovo**  $\Box$  e Apri  $\Box$ , presenti anche al centro della schermata principale, che consentono rispettivamente di creare un nuovo progetto di calcolo, oppure di aprirne uno già esistente. Queste stesse funzioni si possono ritrovare anche cliccando sul pulsante tondo *Principale* e selezionando la voce di menù corrispondente.

Cliccando sul pulsante Nuovo viene richiesto dove salvare la cartella del progetto. Dopo avergli assegnato un nome e scelto il percorso, vengono creati gli archivi del nostro nuovo lavoro e viene creato anche il file in formato \*.SPJ che riporta il nome del progetto.

Oltre a questi pulsanti, e ai canonici *Taglia*, *Copia* e *Incolla*, è presente il pulsante Configurazione che apre l'ambiente generale di *Configurazione* della procedura.

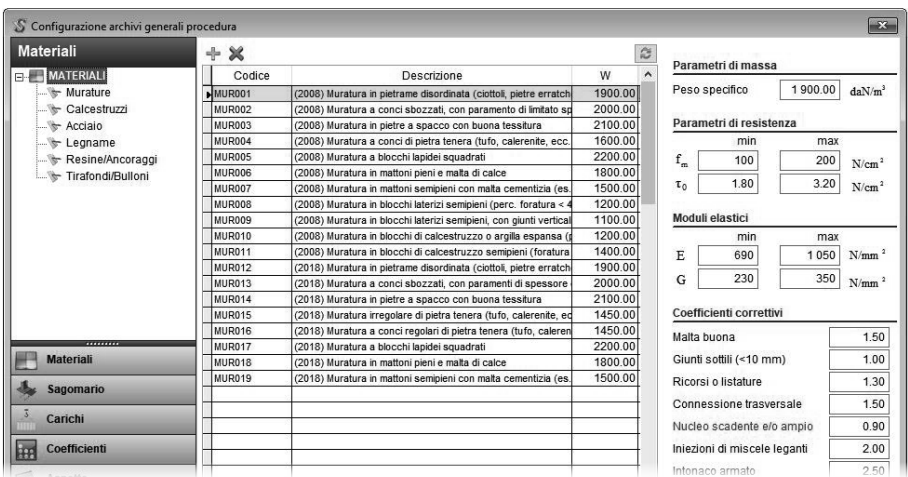

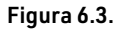

Questa schermata è ricca di dati. Provengono dalla normativa vigente e/o possono essere aggiunti dall'utente in modo personalizzato dove consentito. Queste sono suddivise in: *Materiali*, *Sagomario*, *Carichi*, *Coefficienti*, *Aspetto*. La parte di maggiore interesse per questa trattazione è la parte *Materiali* rappresentati in figura sopra e poi la parte *Sagomario* in cui sono presenti i dati su *Carichi*, *Sezioni*, *Acciai*, ecc.. Queste informazioni verranno ricopiate poi nelle tabelle di base dei nostri calcoli di progetto.

### <span id="page-13-0"></span>**MODIFICA APERTURE ESISTENTI**

In questo esempio tratteremo la casistica, spesso ricorrente, della ridistribuzione delle forature esistenti in una parete che comporta l'inserimento di una cerchiatura di rinforzo. È una situazione che si verifica, per esempio, quando andiamo a modificare la distribuzione interna dei locali di un fabbricato a seguito di una divisione interna o per ampliamento.

Vedremo che in generale anche il semplice spostamento di una foratura può comportare la necessità di rinforzo di una parete in quanto la nuova configurazione vede dei maschi murari dotati di rigidezza inferiore alla situazione attuale.

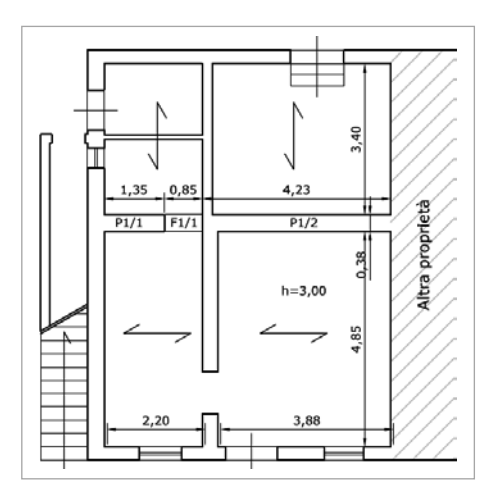

Figura 7.1. *Stato attuale*

Il fabbricato in questione presenta a piano terreno una configurazione di pareti interne portanti di vario spessore probabilmente frutto di ampliamenti successivi. L'orditura dei solai non è uniforme ma segue le sequenze costruttive per cui abbiamo due pareti tra loro ortogonali, entrambe portanti che funzionano da controvento e da sostegno di una parte dei solai del piano superiore.

Il fabbricato complessivamente si sviluppa su due piani fuori terra con solai interni in latero-cemento e ridotto massetto, copertura di tipo a capanna con grossa e piccola

ı

orditura in legno e tavelle laterizie, solaio di sottotetto in latero-cemento. L'altezza di interpiano è pari a 300 cm.

Si vuole praticare una nuova foratura sulla parete in direzione X-X (orizzontale guardando il disegno) in modo da collegare il vano posto sul retro del fabbricato col resto dei locali. Per esigenze architettoniche la nuova apertura sarà posizionata quanto più possibile vicina alla parete centrale così da lasciare liberi spazi per l'arredo.

La foratura avrà larghezza finita di cm 90 e sarà posta a circa 260 cm dalla parete di confine di unità immobiliare. In questo modo l'angolo con l'altra parete di spina avrà una misura superiore ai 50 cm come interpretazione della norma data da diverse amministrazioni regionali. Si riporta per maggiore chiarezza anche lo stato sovrapposto della planimetria dove è possibile valutare in modo semplice l'entità dell'intervento

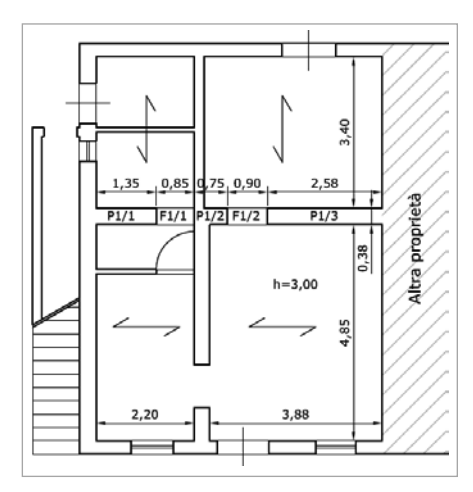

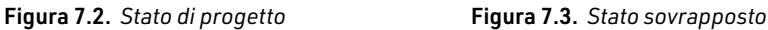

Cantina

Camera

Sala

Pran Sogglorno Altra proprietà

C.T.

wc

Cucina

RIo

Come detto nei capitoli precedenti, i passi per valutare la fattibilità dell'intervento sono i seguenti:

- 1) Individuazione del Livello di Conoscenza;
- 2) Identificazione del sistema costruttivo, dei materiali impiegati e dei carichi agenti;
- 3) Schematizzazione dello Stato Attuale;

**66**

- 4) Schematizzazione dello Stato di Progetto;
- 5) Confronto tra le due situazioni e valutazione della tecnica di rinforzo.

Il punto 2 di fatto è già stato analizzato con le considerazioni che abbiamo fatto. Riguardo al punto 1, le informazioni di cui siamo in possesso sono essenzialmente geometriche e qualitative per cui ricadiamo in una Conoscenza Limitata (LC1) a cui corrisponde un Fattore di Confidenza di 1,35.

Per la schematizzazione dello stato attuale (punto 3) facciamo riferimento alla planimetria riportata sopra, sono già stati individuati gli elementi della parete di interesse da introdurre nel software.

### <span id="page-15-0"></span>**APERTURA VANO SU PARETE PIENA**

In questo esempio tratteremo la casistica, spesso ricorrente, della creazione di una foratura su una parete piena. È una situazione che si verifica per esempio quando andiamo a creare un nuovo accesso ad un fabbricato a seguito di una divisione interna o per il collegamento con un nuovo corpo di fabbrica in ampliamento o per l'apertura di una finestra.

Spesso la parete è perimetrale esterna oppure può essere interna a separazione tra due unità immobiliari che vengono unite per formarne una più ampia.

Nel caso di fabbricati più datati la tipologia del paramento è quella tipica dei luoghi: muratura in pietrame o blocchi misto calce-pietra o mattoni.

In generale l'apertura di una nuova foratura su una parete piena comporta la necessità di un rinforzo strutturale mediante cerchiatura metallica. In limitati casi è possibile omettere l'introduzione della cerchiatura se le dimensioni della foratura sono contenute e se si opta per il rinforzo della parete mediante intonaco armato o con parziale ricostruzione con muratura di alta qualità.

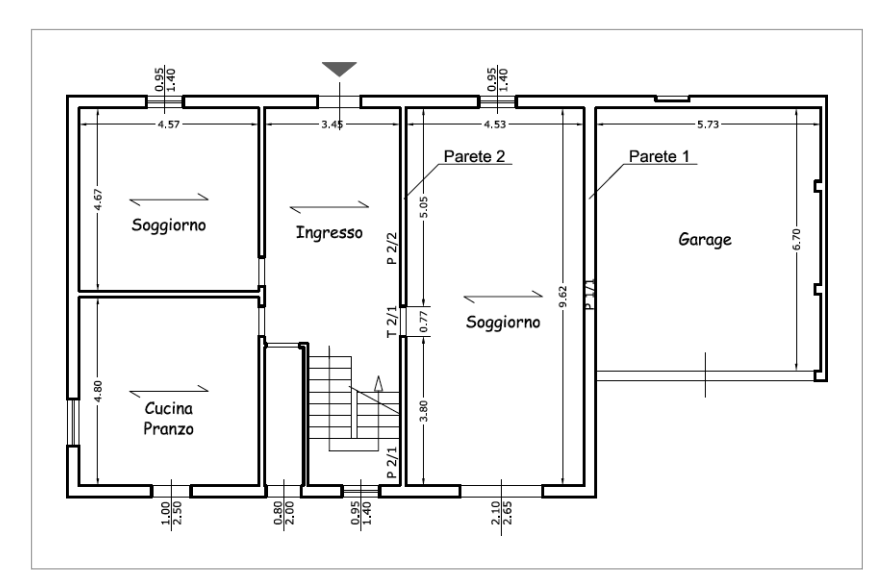

Figura 8.1. *Stato attuale*

Il fabbricato in questione presenta a piano terreno una configurazione di pareti interne portanti di vario spessore. Con un corpo in sporgenza realizzato in epoche successive ad uso autorimessa.

L'orditura dei solai è uniforme con una configurazione strutturale sicuramente non ottimale ma tipica delle costruzioni anni '50 realizzate con scarso budget, venivano privilegiate le pareti esterne, anche per una questione di isolamento termico, senza considerare il fatto che le pareti di controvento interne sono soggette ad un carico lineare doppio rispetto a quelle perimetrali.

Il fabbricato complessivamente si sviluppa su due piani fuori terra con solai interni in latero-cemento e ridotto massetto, copertura di tipo a capanna con grossa e piccola orditura in legno e tavelle laterizie, solaio di sottotetto in latero-cemento. L'altezza di interpiano è pari a 300 cm.

Si vuole praticare una nuova foratura sulla parete 1 (avente direzione Y-Y - verticale guardando il disegno) in modo da collegare il vano ex garage con gli ambienti interni. Contestualmente si vuole modificare, ampliandola, la porta di collegamento tra l'ingresso e il locale più grande ed ispessire la parete mediante un rinquarto a mattoni pieni:

- nel caso della Parete 1 la foratura avrà larghezza finita di cm 120 e sarà posta a circa 350 cm dalla parete sul fronte principale;
- ― nel caso della Parete 2 si prevede la chiusura del vano esistente e l'apertura di un nuovo vano di larghezza 140 cm più vicino alla porta di ingresso.

Tutte le nuove aperture avranno altezza netta pari a 220 cm.

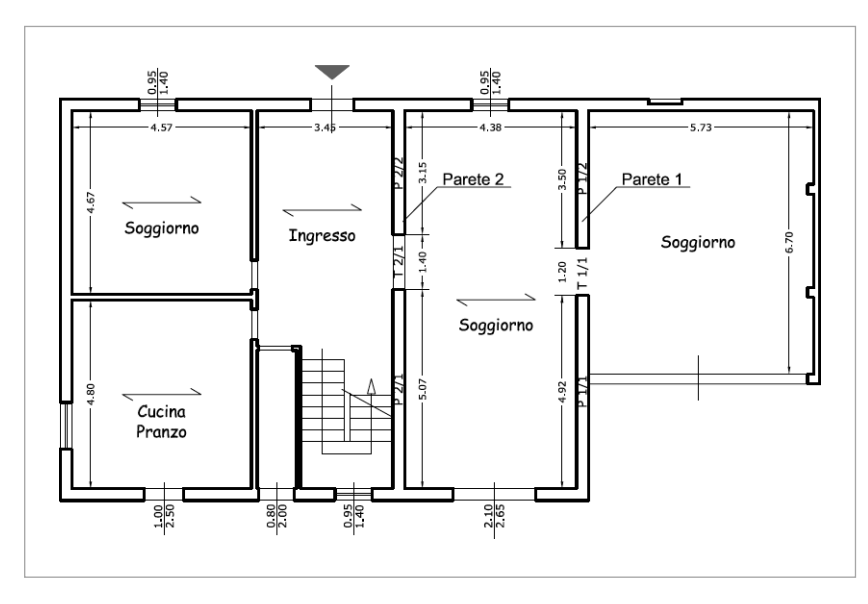

Figura 8.2. *Stato di progetto*

Si riporta per maggiore chiarezza anche lo stato sovrapposto della planimetria dove è possibile valutare in modo semplice l'entità dell'intervento (Figura 8.3).

# <span id="page-17-0"></span>**ESTRATTO DEL CAPITOLO 8 (COSTRUZIONI ESISTENTI) DELLE NORME TECNICHE PER LE COSTRUZIONI 2018**

#### MINISTERO DELLE INFRASTRUTTURE E DEI TRASPORTI DECRETO 17 GENNAIO 2018 *(stralcio) Aggiornamento delle «Norme tecniche per le costruzioni».*

#### CAPITOLO 8. COSTRUZIONI ESISTENTI

#### 8.1. OGGETTO

Il presente capitolo stabilisce i criteri generali per la valutazione della sicurezza e per la progettazione, l'esecuzione ed il collaudo degli interventi sulle costruzioni esistenti Si definisce costruzione esistente quella che abbia, alla data della redazione della valutazione di sicurezza e/o del progetto d'intervento, la struttura completamente realizzata.

#### 8.2. CRITERI GENERALI

Le disposizioni di carattere generale contenute negli altri capitoli della presente norma costituiscono, ove applicabili, riferimento anche per le costruzioni esistenti, ad esclusione di quanto indicato nella presente norma in merito a limitazioni di altezza, regole generali, prescrizioni sulla geometria e sui particolari costruttivi e fatto salvo quanto specificato nel seguito.

Nel caso di interventi che non prevedano modifiche strutturali (impiantistici, di distribuzione degli spazi, etc.) il progettista deve valutare la loro possibile interazione con gli SLU ed SLE della struttura o di parte di essa.

La valutazione della sicurezza e la progettazione degli interventi devono tenere conto dei seguenti aspetti della costruzione:

- ― essa riflette lo stato delle conoscenze al tempo della sua realizzazione;
- ― in essa possono essere insiti, ma non palesi, difetti di impostazione e di realizzazione;
- ― essa può essere stata soggetta ad azioni, anche eccezionali, i cui effetti non siano completamente manifesti;
- ― le sue strutture possono presentare degrado e/o modifiche significative, rispetto alla situazione originaria.

**119** Nella definizione dei modelli strutturali si dovrà considerare che sono conoscibili, con un

Ш

livello di approfondimento che dipende dalla documentazione disponibile e dalla qualità ed estensione delle indagini che vengono svolte, le seguenti caratteristiche:

- ― la geometria e i particolari costruttivi;
- ― le proprietà meccaniche dei materiali e dei terreni;
- ― i carichi permanenti.

Si dovrà prevedere l'impiego di metodi di analisi e di verifica dipendenti dalla completezza e dall'affidabilità dell'informazione disponibile e l'uso di coefficienti legati ai "fattori di confidenza" che, nelle verifiche di sicurezza, modifichino i parametri di capacità in funzione del livello di conoscenza (v. § 8.5.4) delle caratteristiche sopra elencate.

#### 8.3. VALUTAZIONE DELLA SICUREZZA

La valutazione della sicurezza di una struttura esistente è un procedimento quantitativo, volto a determinare l'entità delle azioni che la struttura è in grado di sostenere con il livello di sicurezza minimo richiesto dalla presente normativa. L'incremento del livello di sicurezza si persegue, essenzialmente, operando sulla concezione strutturale globale con interventi, anche locali.

La valutazione della sicurezza, argomentata con apposita relazione, deve permettere di stabilire se:

- ― l'uso della costruzione possa continuare senza interventi;
- ― l'uso debba essere modificato (declassamento, cambio di destinazione e/o imposizione di limitazioni e/o cautele nell'uso);
- ― sia necessario aumentare la sicurezza strutturale, mediante interventi.

La valutazione della sicurezza deve effettuarsi quando ricorra anche una sola delle seguenti situazioni:

- ― riduzione evidente della capacità resistente e/o deformativa della struttura o di alcune sue parti dovuta a: significativo degrado e decadimento delle caratteristiche meccaniche dei materiali, deformazioni significative conseguenti anche a problemi in fondazione; danneggiamenti prodotti da azioni ambientali (sisma, vento, neve e temperatura), da azioni eccezionali (urti, incendi, esplosioni) o da situazioni di funzionamento ed uso anomali;
- ― provati gravi errori di progetto o di costruzione;
- ― cambio della destinazione d'uso della costruzione o di parti di essa, con variazione significativa dei carichi variabili e/o passaggio ad una classe d'uso superiore;
- ― esecuzione di interventi non dichiaratamente strutturali, qualora essi interagiscano, anche solo in parte, con elementi aventi funzione strutturale e, in modo consistente, ne riducano la capacità e/o ne modifichino la rigidezza;
- ― ogni qualvolta si eseguano gli interventi strutturali di cui al § 8.4;
- ― opere realizzate in assenza o difformità dal titolo abitativo, ove necessario al momento della costruzione, o in difformità alle norme tecniche per le costruzioni vigenti al momento della costruzione.
- **120** Qualora le circostanze di cui ai punti precedenti riguardino porzioni limitate della costru-

# <span id="page-19-0"></span>**ESTRATTO DEL CAPITOLO C8 (COSTRUZIONI ESISTENTI) DELLA CIRCOLARE APPLICATIVA N. 7/2019**

#### MINISTERO DELLE INFRASTRUTTURE E DEI TRASPORTI

CIRCOLARE 21 GENNAIO 2019, N. 7 C.S.LL.PP. *(stralcio)*

*Istruzioni per l'applicazione dell'«Aggiornamento delle "Norme tecniche per le costruzioni"» di cui al decreto ministeriale 17 gennaio 2018.*

#### CAPITOLO C8. COSTRUZIONI ESISTENTI

#### C8.1. OGGETTO

Le *costruzioni esistenti* sono definite, nel § 8.1 delle NTC, come quelle costruzioni per le quali *"alla data della redazione della valutazione di sicurezza e/o del progetto d'intervento"* la struttura sia stata *"completamente realizzata"*.

Detta definizione va certamente declinata per ciascun caso in esame.

In termini del tutto generali, con l'espressione *struttura completamente realizzata* può intendersi una struttura per la quale, alla data della redazione della valutazione di sicurezza e/o del progetto di intervento, sia stato redatto il certificato di collaudo statico ai sensi delle Norme Tecniche vigenti all'epoca della costruzione; se all'epoca della costruzione l'obbligo del collaudo statico non sussisteva, devono essere state almeno interamente realizzate le strutture e i muri portanti e le strutture degli orizzontamenti e delle coperture. Per gli interventi finalizzati alla riduzione della vulnerabilità sismica dei beni del patrimonio culturale vincolato, il riferimento normativo, nelle more dell'emanazione di ulteriori disposizioni, è costituito dal D.P.C.M. 9 febbraio 2011 "Valutazione e riduzione del rischio sismico del patrimonio culturale con riferimento alle norme tecniche per le costruzioni di cui al decreto ministeriale 14 gennaio 2008". Tale direttiva, in considerazione della specificità e articolazione del contenuto nonché delle caratteristiche del patrimonio storico edilizio italiano, è adottabile come riferimento per le costruzioni che comunque abbiano una valenza storica, artistica o urbanistico-ambientale, anche se non esplicitamente vincolate, fatto salvo quanto previsto al punto 8.4 delle NTC.

#### C8.2. CRITERI GENERALI

**126**

La conoscenza della costruzione, se da un lato contribuisce ad aumentare l'accuratezza

delle verifiche di sicurezza e l'efficacia del progetto degli interventi, dall'altro dipende, di fatto, dalla possibilità di effettuare indagini approfondite in relazione all'uso ed alla natura/tipologia della costruzione stessa.

Le NTC, al fine di tener conto dei diversi possibili gradi di approfondimento, utilizzano i concetti di livello di conoscenza (relativo a geometria, organizzazione strutturale, dettagli costruttivi e materiali) e di fattore di confidenza (che modifica i parametri di capacità in ragione del livello di conoscenza).

È necessario che il progettista espliciti, nei documenti progettuali, le caratteristiche geometriche e strutturali della costruzione e il grado di approfondimento raggiunto dalle indagini.

In generale, la valutazione della sicurezza consiste nell'identificazione delle criticità nei confronti delle azioni considerate, sia non sismiche, come pesi propri, sovraccarichi e azioni climatiche, sia sismiche1.

Attenzione deve essere, dedicata alla individuazione, per quanto possibile, di situazioni critiche locali e al loro conseguente effetto sulle verifiche. Esempi tipici sono la presenza e la realizzazione di cavedi, nicchie, canne fumarie, aperture in breccia, riprese murarie nelle pareti portanti che, indebolendo sensibilmente i singoli elementi strutturali o le connessioni tra i vari elementi costruttivi, possono facilitare l'innesco di meccanismi locali.

Anche lo spostamento o la demolizione di tramezzature o tamponature con rigidezza e resistenza non trascurabili per una specifica struttura, potrebbero alterare la configurazione del fabbricato.

Riguardo ai dettagli costruttivi, per gli edifici esistenti le NTC non impongono la conformità alle prescrizioni previste per le nuove costruzioni.

Gli esiti della valutazione della sicurezza comportano conseguenze diversificate in termini di tempi e necessità di intervento, a seconda che le carenze della struttura si manifestino nei confronti delle azioni non sismiche o di quelle sismiche.

Le categorie di intervento si differenziano in interventi locali o di riparazione, di miglioramento e di adeguamento.

Le NTC specificano, per ciascuna categoria, la condizione di applicazione, sancendo l'obbligatorietà del collaudo statico, non solo per gli interventi di adeguamento, ma anche per quelli di miglioramento. Sono poi definiti alcuni fondamentali criteri di intervento,

Per quanto riguarda le costruzioni esistenti di muratura, la valutazione della sicurezza deve essere effettuata nei confronti dei meccanismi di collasso, sia locali, sia globali, ove questi ultimi siano significativi; la verifica dei meccanismi globali diviene, in genere, significativa solo dopo che gli eventuali interventi abbiano eliminato i meccanismi di collasso locale. È inoltre opportuno considerare la distinzione tipologica tra edifici singoli e edifici in aggregato (es. edilizia dei centri storici, complessi formati da più corpi). In particolare, per le tipologie in aggregato, particolarmente frequenti nei centri storici, il comportamento globale è spesso non definibile o non identificabile, al contrario del comportamento delle singole parti o unità strutturali.

Per quanto riguarda le costruzioni esistenti di c.a. e di acciaio, le NTC evidenziano come in esse possa essere attivata la capacità di elementi con meccanismi resistenti sia "duttili" sia "fragili"; a tale riguardo, è opportuno che l'analisi sismica globale utilizzi, per quanto possibile, metodi di modellazione e analisi che consentano di valutare in maniera appropriata sia la resistenza sia la duttilità disponibili, tenendo conto della possibilità di sviluppo di entrambi i tipi di meccanismo e adottando parametri di capacità dei materiali diversificati a seconda del tipo di meccanismo.

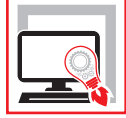

Manuale operativo di **SYSMA**, software sviluppato dalla Geo-Soft S.n.c. per redigere la relazione di calcolo negli interventi di riparazione locale con apertura o ampliamento di forature nelle pareti in muratura portante.

Il software **SYSMA** prevede due moduli:

- ‒ **Calcolo e verifica cerchiature** (incluso nella presente versione editoriale);
- ‒ **Calcolo e verifica solai** (acquistabile separatamente presso Geo-Soft S.n.c.).

Il modulo **Sysma-Cerchiature**, incluso nella presente versione editoriale, consente l'analisi dell'intervento strutturale, la progettazione e la verifica delle cerchiature e degli altri interventi di rinforzo, e riporta le seguenti limitazioni:

- ‒ massimo 5 elementi (pannelli o forature) per ciascuna parete in ciascuno stato;
- ‒ massimo 2 righe di Analisi dei Carichi per ciascun elemento e non è possibile inserire espressioni. L'utente potrà accorpare i carichi manualmente in un unico valore;
- ‒ non è possibile esportare in RTF la Relazione tecnica o il Piano di manutenzione;
- ‒ non è possibile generare il DXF relativo alle pareti del calcolo attivo.

Questa **nuova edizione** di **SYSMA** (manuale+software) è aggiornata alle NTC 2018 e contiene le seguenti novità: verifica saldature di collegamento tra piedritti e traverso; verifica giunto di base, piastra e tirafondi; possibilità di verificare i maschi murari in condizioni fessurate; informazioni per computo metrico cerchiature.

**SYSMA** consente di modellare dettagliatamente lo stato *ante operam* e *post operam* di ogni singola parete, con suddivisione della stessa in *Pannelli* (maschi murari) e *Forature*. L'utente ha la possibilità di controllare tutti i parametri meccanici delle murature e i criteri di modellazione globali e locali da utilizzare nel calcolo.

Il modulo *Analisi dei Carichi* permette di definire dettagliatamente ed in modo intuitivo i carichi gravanti sui vari elementi.

Oltre alle verifiche di Rigidezza, Resistenza e Duttilità è possibile progettare le saldature tra le varie membrature e dimensionare la piastra di base con i relativi tirafondi. Per ciascun elemento vengono forniti anche i pesi dei profilati utili per stilare il Computo Metrico dell'intervento.

I risultati ed i passaggi intermedi delle calcolazioni sono molto chiari ed esaustivi, sia a video che su stampa. Il fascicolo dei calcoli può essere generato in diversi formati (PDF, WORD, ODF) e riporta in modo esaustivo tutte le informazioni introdotte nel calcolo e i relativi risultati. Il programma può produrre anche la Relazione di Calcolo e sui Materiali sulla base di modelli preconfigurati.

Il software dispone di funzioni evolute di copia-incolla, *autofilling*, duplicazione elementi, assegnazione valori massiva, che permettono di velocizzare il lavoro.

#### **REQUISITI HARDWARE E SOFTWARE**

Accesso ad internet e browser web; MS Windows 7/10/11 (con privilegi di amministratore); MS .Net Framework 4+; 200 MB liberi sull'HDD; 4000 MB di RAM; Monitor ≥ 19".

**Andrea Benvenuti**, Ingegnere civile, libero professionista. Si occupa di progettazione e direzione lavori di opere strutturali e di sviluppo software per l'ingegneria civile. È socio fondatore della Geo-Soft S.n.c..

**Paolo Brotini**, Ingegnere delle telecomunicazioni, specializzato nel settore informatico. Si occupa di sviluppo software per il settore edile, gestione basi dati e piattaforme per web. È socio fondatore della Geo-Soft S.n.c..

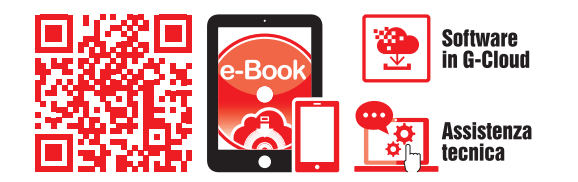

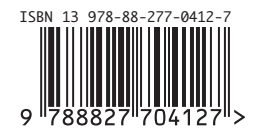

**Euro 36,00**